# GW-USB-06

IQRF USB Gateway

# User's Guide

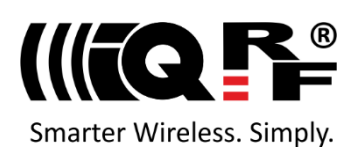

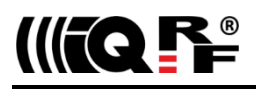

# **Description**

GW-USB-06 is an IQRF gateway with USB connectivity. It is intended as an interface between IQRF network and PC or similar devices with USB.

The user can implement specific functionality by software for internal TR transceiver.

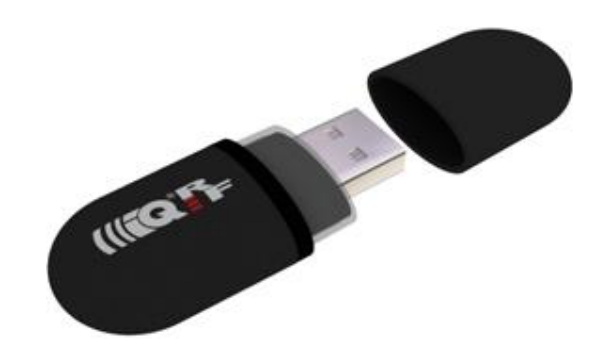

# **Key features**

- PC connectivity via USB interface
- USB interface (CDC and Custom device, MICRORISC VID & PID)
- Custom device, CDC IQRF, CDC SPI and CDC UART modes
- TR transceiver and internal antenna, bidirectional RF
- TR transceiver programming via USB and IQRF IDE
- RTCC (real-time clock/calendar)
- 3 LEDs
- Compact USB-stick style
- Bootloader for firmware upgrade

# **Block diagram**

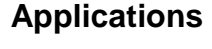

- IQRF PC interface
- IQRF gateway
- Diagnostic tool
- Wireless programmer (RFPGM) for TR modules

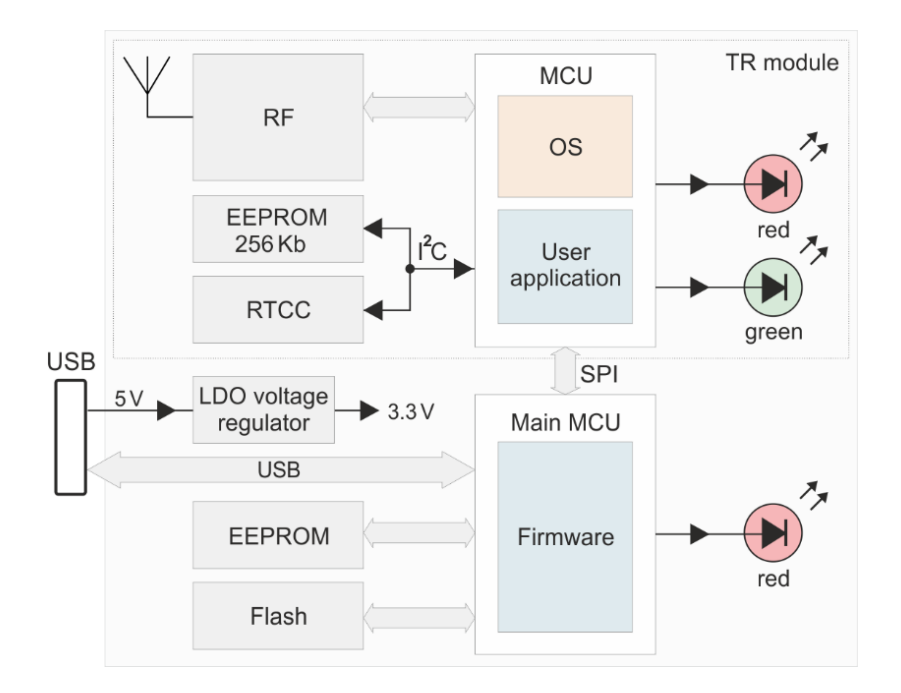

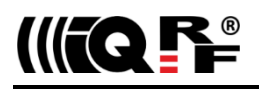

*Information contained in this publication regarding device applications and the like is provided only for your convenience and may be superseded by updates. It is your responsibility to ensure that your application meets with your specifications.*

*IQRF Tech MAKES NO REPRESENTATIONS OR WARRANTIES OF ANY KIND TO STATED CONDITION, QUALITY, PERFORMANCE, MERCHANTABILITY OR FITNESS FOR PURPOSE and disclaims all liability arising from this information and its use. Use of IQRF Tech devices in life support and/or safety applications is entirely at the buyer's risk, and the buyer agrees to defend, indemnify and hold harmless IQRF Tech from any and all damages, claims, suits, or expenses resulting from such use. No licenses are conveyed, implicitly or otherwise, under any IQRF Tech intellectual property rights.*

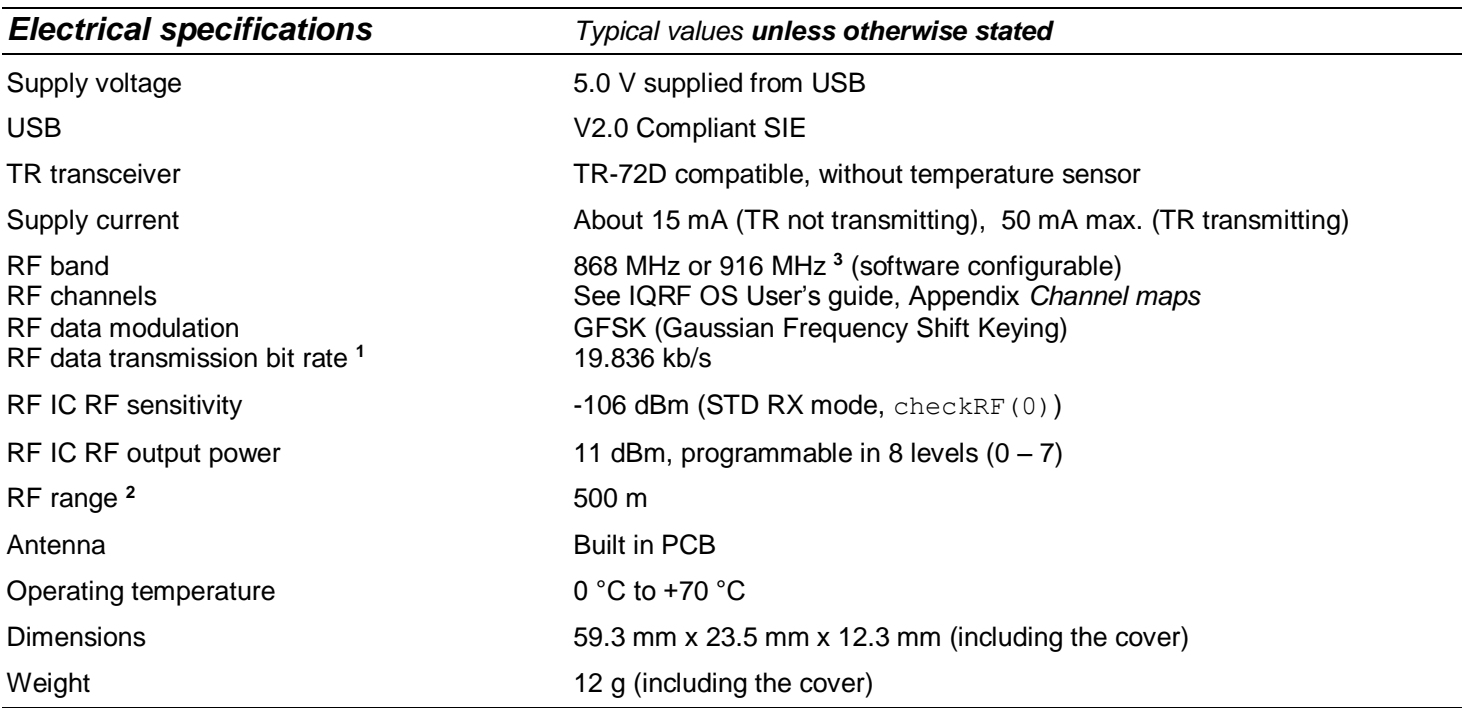

**Note 1:** Several RF bit rates different from 19.836 kb/s will be available in future IQRF OS versions.

**Note 2:** Arrangement:

- Two GW-GSM-06 devices plugged via USB cables, in vertical positions, 1.6 m above the ground, in free space.
- The range is significantly shortened when the GW is plugged directly in a USB device.
- The range is significantly shortened in direction of longitudinal axis (the GW placed in horizontal position).
- Test software: E09-LINK example (STD mode, setRFpower(7), checkRF(0)), bit rate 19.836 kb/s.

**Note 3:** 916 MHz band is available from IQRF OS v3.08D.

*Caution: Electrostatic sensitive device. Observe appropriate precautions for handling.*

#### *Absolute maximum ratings*

*Stresses above listed maximum values may cause permanent damage to the device and affect device reliability. Functional operation at these or any other conditions beyond those specified is not supported.*

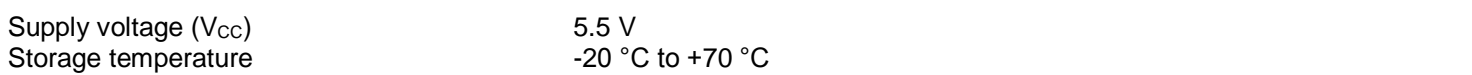

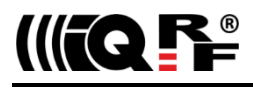

#### *Hardware*

GW-USB-06 consists of main MCU, memories and the TR-72D compatible circuitry with RTCC added. Firmware of the main MCU is fixed. Specific functionality of the device can be implemented by user application software for the TR transceiver inside. This (except of RTCC usage) can also be developed using the CK-USB-04A development kit. For detailed information refer to CK-USB-04A User's guide.

#### **Power supply**

GW-USB-06 is intended to be supplied from a host via USB connector. LDO voltage regulator converts 5 V from USB to 3.3 V for all internal circuitry. RTCC has a temporary backup by decoupling capacitors, see below (RTCC).

#### **Reset**

Reset can be invoked by connecting a disconnected GW-USB-06 to USB or by the Reset USB Device command in CDC IQRF mode. Actual reset is executed ~5 s after the command is issued. This delay allows to disconnect USB communication on host side in time. See the *CDC Implementation in IQRF USB devices* User's guide.

#### **USB**

GW-USB-06 supports Custom device and three types of CDC USB modes. Proper USB driver(s) must be installed in the host device. Refer to the *IQRF USB drivers Installation guide* if needed.

#### **TR transceiver**

Wireless IQRF transceiver compatible with TR-72D, without temperature sensor. Refer to the TR-72D datasheet for details.

#### **Antenna**

PCB antenna on GW-USB-06 board.

#### **RTCC**

Real-time clock/ calendar MCP7940NT by Microchip shares the I2C serial bus with serial EEPROM. It can be controlled from TR transceiver. Decoupling capacitors ensure RTCC backup for 30 s after disconnecting power supply which allows to quickly replug the device from one host USB to another keeping the RTCC running.

RTCC is supported by demo RTCC example available on [www.iqrf.org/GW-USB-06](http://www.iqrf.org/GW-USB-06) product page.

#### **Serial Flash memory**

8 Mb Flash memory SST25VF080B-80-4I (by SST) with serial SPI interface is connected to main MCU. It is not supported in current firmware version, reserved for future use and optional on request.

#### **LEDs**

LED1 (red) and LED2 (green) are dedicated to TR transceiver (compatible with LEDs on discrete TR transceivers). LED 3 indicates USB modes and other status information.

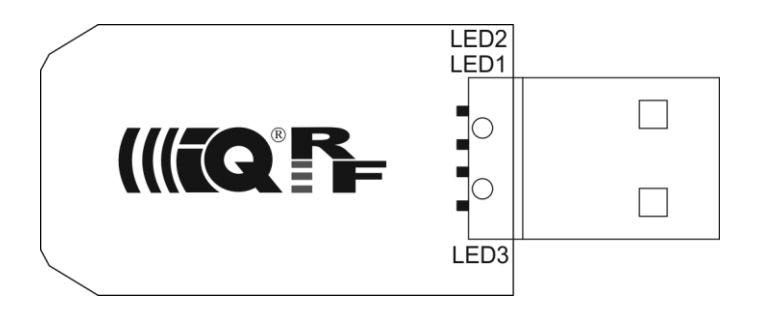

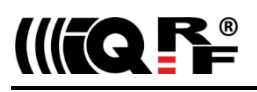

# **Basic components**

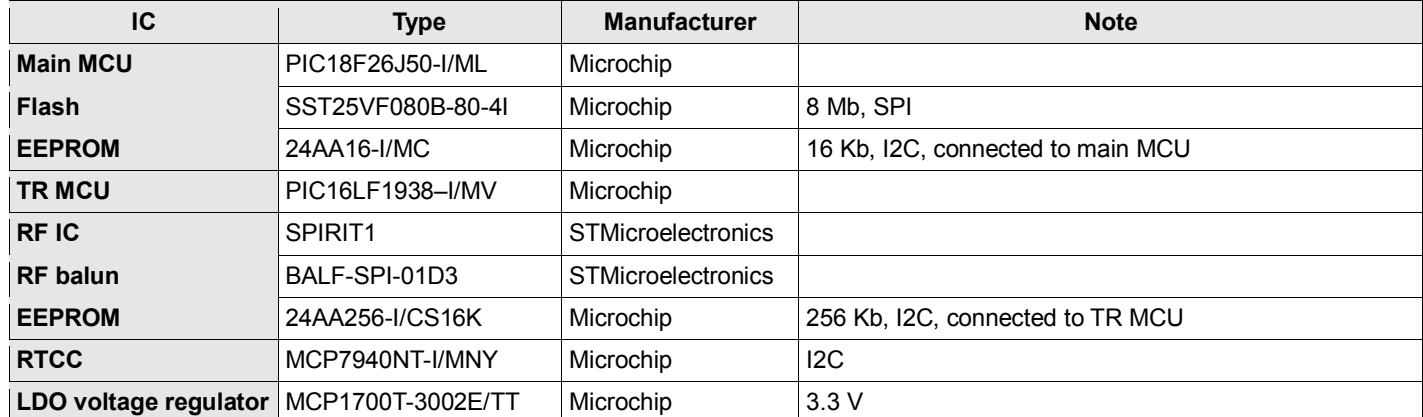

For more information refer to datasheets of ICs used.

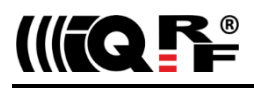

#### *Firmware*

#### **Firmware upgrade**

GW-USB-06 firmware can be upgraded by the user with new versions possibly released by the factory using the IQRF IDE v4.31 or higher, menu *Tools – IQRF Device Manager – Upload FW*. See IQRF IDE Help.

#### **LED 3 indication**

After GW-USB-06 reset (by reconnecting the USB cable), current USB mode is indicated by a series of flashing of LED 3 as follows:

- Custom Device 1 x
- $\cdot$  CDC IQRF  $\cdot$  2 x
- CDC SPI 3 x
- CDC UART 4 x

In idle state LED 3 is not flashing (Custom Device mode) or flashes with 1 s period (CDC xxx mode). If it is needed to find out the current USB mode, the reset of the device must be performed.

LED3 flashes 3x after the *Indicate USB Device* command (key F11) in respective IQRF IDE (to identify the kit in case of multiple IQRF USB devices or IDE instances).

LED3 flashing in 300 ms period means missing firmware (see *Firmware upgrade* below).

#### **USB modes**

GW-USB-06 supports four USB modes:

- Custom Device
- CDC IQRF
- CDC SPI
- CDC UART

Proper USB drivers must be installed in the host equipment. See the IQRF document *Install\_Guide\_USB\_Drivers*. If used with IQRF IDE, both USB drivers (Custom Device and CDC) are installed transparently within the IQRF IDE installation.

#### **USB mode selection**

- Using IQRF IDE: Menu *Tools – USB Classes* (for all modes, see IQRF IDE Help).
- Using commands in CDC IQRF protocol (from CDC IQRF mode only). See the *CDC Implementation in IQRF USB* devices User's guide (User Guide CDC xxxxxx.PDF).
- Using the sequence 1 s inactive \*\*\* 1 s inactive sent from a USB host application (for switching from CDC SPI or CDC UART to CDC IQRF only). The switching is performed after about 5 s.

See chapter *LEDs* for indication of current mode. The last selected mode is restored after start-up or reset.

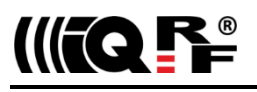

# **Custom Device mode**

Full communication with the IQRF IDE is enabled in this mode.

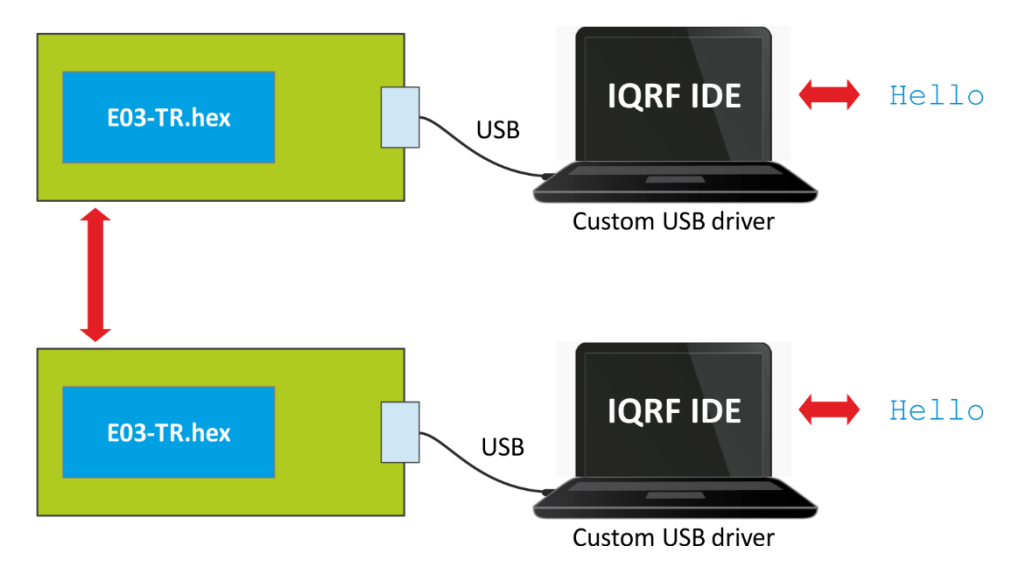

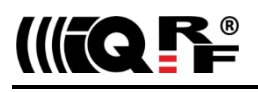

# **CDC IQRF mode**

After connecting to PC a virtual serial port is created in this mode. The user can create one's own PC program and communicate via this port using the protocol described in document *CDC Implementation in IQRF USB devices* User's guide.

This protocol enables:

- Communication with TR transceiver
- Communication with the USB device itself
- Confirmation of commands
- Information about error states

This mode is recommended for communication with custom (USB host) applications and is supported by the IQRF SDK (Software Development Kit, open source). The application in TR transceiver must use SPI communication.

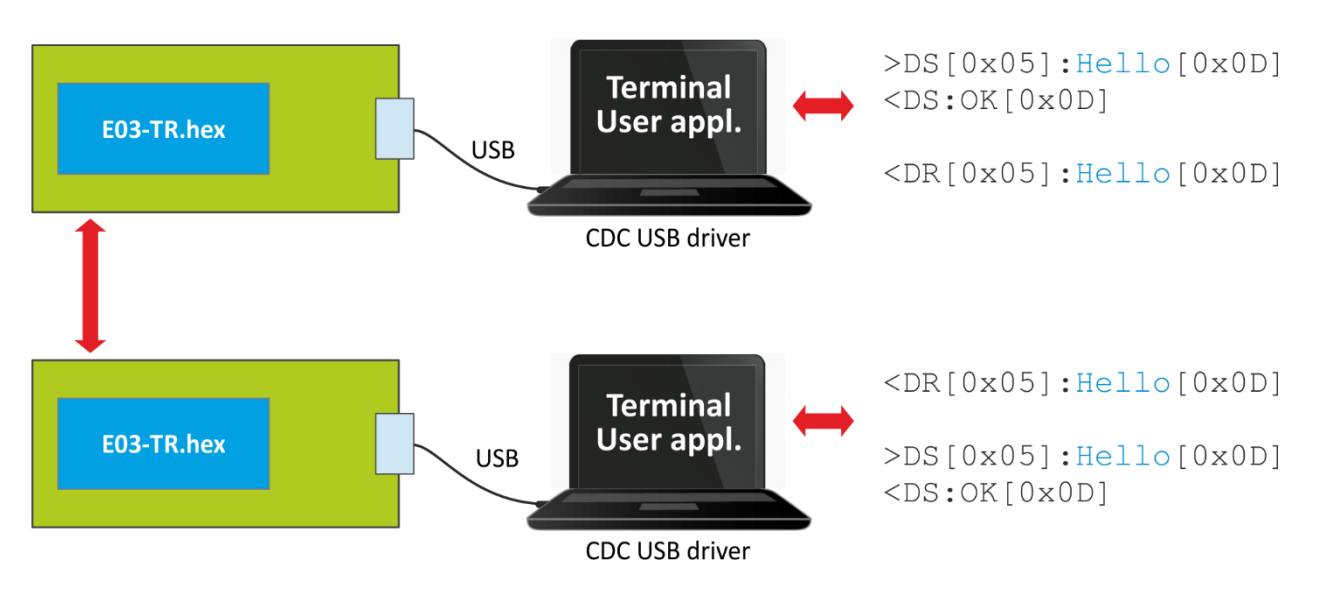

#### **Tip**

For testing a communication in CDC mode various SW terminals operating with PC serial ports are available. Select a terminal enabling to issue direct byte commands and data. Refer to the communication protocol described in *CDC Implementation in IQRF USB devices* User's guide.

Recommended terminal: Docklight, [www.docklight.de](http://www.docklight.de/). There is a project containing all supported commands for this terminal available at [www.iqrf.org/218](http://www.iqrf.org/weben/downloads.php?id=218). It is necessary just to select the COM port used.

Unsuitable terminals: Windows Hyperterminal and Tera Term.

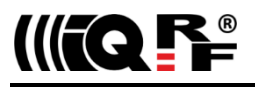

# **CDC SPI mode**

After connecting to PC a virtual serial port is created in this mode.

This mode is intended for testing of user application for TR transceiver utilizing SPI communication. It works similarly as the CDC IQRF mode but it has no protocol implemented and the data is transferred transparently. It can be used also in case when the user (a USB host) application does not allow to implement any proprietary protocol. Otherwise, the CDC IQRF mode is recommended.

The application in TR transceiver must use SPI communication.

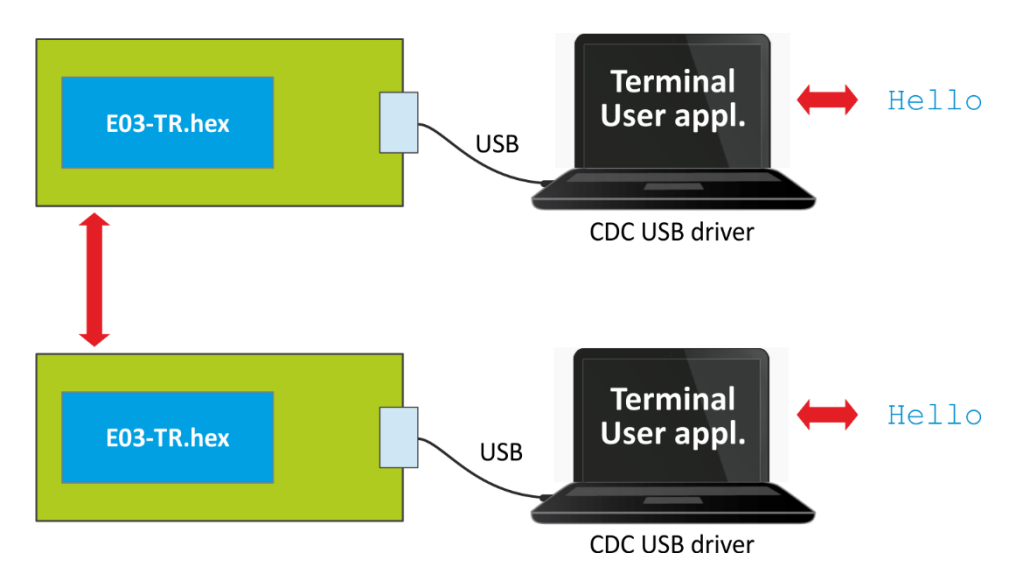

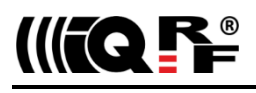

# **CDC UART mode**

After connecting to PC a virtual serial port is created in this mode.

#### **Application**

Testing of user applications for TR transceiver using UART communication

#### **UART parameters**

- Voltage levels: 3 V
- Baud rates: 150, 300, 600, 1200, 2400, 4800, 9600, 19200, 38400, 57600, 76800, 115200 Bd
- Data bits: 8
- Parity: None, Odd, Even, Mark, Space
- Stop bits: 1
- Operation: duplex
- Number of data bytes in a packet: max. 64
- End of packet detection timeout: cca 3<sup>\*</sup> transmission time for one byte (with respect to given baud rate)

This mode has no protocol implemented and the data is transferred transparently.

The application in TR transceiver must use UART communication.

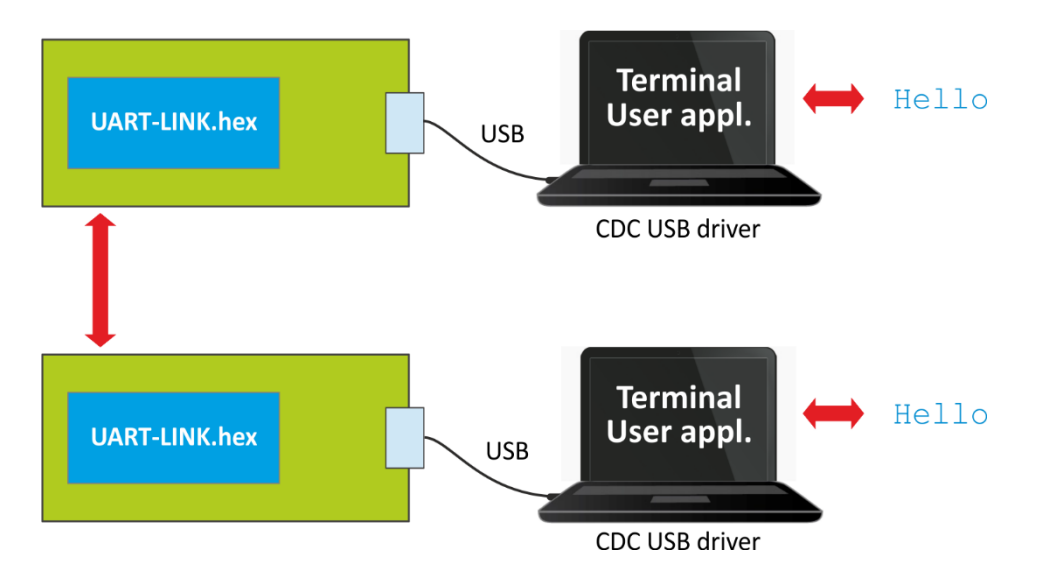

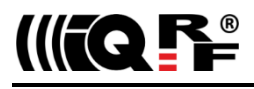

# *Application*

*Users have to ensure observing local provisions and restrictions relating to the use of short range devices by software, e.g. the CEPT ERC/REC 70-03 Recommendation and subsequent amendments in EU.*

The functionality of TR transceiver inside the GW is fully user programmable. Factory default application is E03-TR (one of basic IQRF examples).

#### **Installing**

See the *IQRF Quick Start guide* and IQRF IDE Help.

#### **Operating system**

See *IQRF OS User's guide* and *IQRF OS Reference guide*.

**Note:** When upgrading from IQRF OS v4.00D to v4.01D, you should also upgrade FW from v1.06 (if applied) to v1.07 or higher to keep TR upload functional.

#### **DPA framework**

See DPA Framework technical guide.

#### **Programming**

Programming the application is similar to the CK-USB-04A development kit usage. See the *IQRF Quick Start guide*, *CK-USB-04A User's guide* and IQRF application examples included in IQRF Startup package ([www.iqrf.org/startup](http://www.iqrf.org/startup)).

#### **Upload**

GW-USB-06 enables to upload an application code into IQRF TR transceivers in following ways:

- Wired upload using IQRF IDE running in the GW-USB-06 host.
- Wireless upload (RFPGM RF Programming ™), e.g. when the GW is hosted on an equipment not supporting IQRF IDE. Switching between RFPGM and operation modes must be solved in the application in this case. See *IQRF OS User's guide* (Appendix RFPGM) and IQRF IDE (*Tools* → *CATS Service Tools* → *Control* menu, *Create CATS* button).

#### **Debug**

The application in internal TR transceiver can be debugged similarly as in discrete TR transceivers. See the *IQRF Quick Start guide*, IQRF IDE Help and IQRF application example E06-RAM included in IQRF Startup package ([www.iqrf.org/startup](http://www.iqrf.org/startup)).

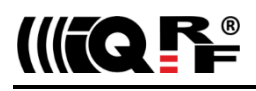

## *Product information*

#### **Pack list**

GW-USB-06 USB gateway, with E03-TR example uploaded in TR transceiver.

#### **Ordering codes**

GW-USB-06 USB gateway (serial Flash memory included).

#### **Firmware revision**

- v1.07 Upload of user application in CDC IQRF USB mode supported for IQRF OS v4.00D or higher.
- v1.06 Upload of user application in CDC IQRF USB mode supported when used with IQRF OS v4.00D only.
- v1.04 First release.

#### **Document history**

- 170814 Updated for FW v1.07.<br>160122 First release.
- First release.

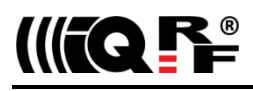

# Sales and Service

## **Corporate office**

IQRF Tech s.r.o., Prumyslova 1275, 506 01 Jicin, Czech Republic, EU Tel: +420 493 538 125, Fax: +420 493 538 126, [www.iqrf.tech](http://www.iqrf.tech/) E-mail (commercial matters): [sales@iqrf.org](mailto:sales@iqrf.org)

## **Technology and development**

[www.iqrf.org](http://www.iqrf.org/) E-mail (technical matters): [support@iqrf.org](mailto:support@iqrf.org)

#### **Partners and distribution**

[www.iqrf.org/partners](http://www.iqrf.org/partners)

#### **Quality management**

*ISO 9001 : 2009 certified*

*Complies with ETSI directives EN 301489-1 V1.9.2:2011, EN 301489-3 V1.6.1:2013, EN 300220-1 V2.4.1:2012, EN 300220-2 V2.4.1:2012 and VO-R/10/05.2014-3. Complies with directives 2011/65/EU (RoHS) and 2012/19/EU (WEEE).*

 $\epsilon$ 

# **Trademarks**

*The IQRF name and logo are registered trademarks of IQRF Tech s.r.o. PIC, SPI, Microchip and all other trademarks mentioned herein are property of their respective owners.*

#### **Legal**

*All information contained in this publication is intended through suggestion only and may be superseded by updates without prior notice. No representation or warranty is given and no liability is assumed by IQRF Tech s.r.o. with respect to the accuracy or use of such information.*

*Without written permission, it is not allowed to copy or reproduce this information, even partially.* 

*No licenses are conveyed, implicitly or otherwise, under any intellectual property rights.*

*The IQRF® products utilize several patents (CZ, EU, US).*

# **On-line support: [support@iqrf.org](mailto:support@iqrf.org)**

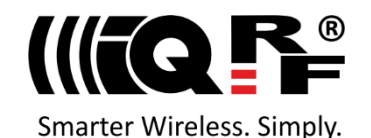